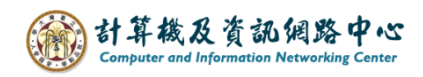

## **新增行事曆活動**

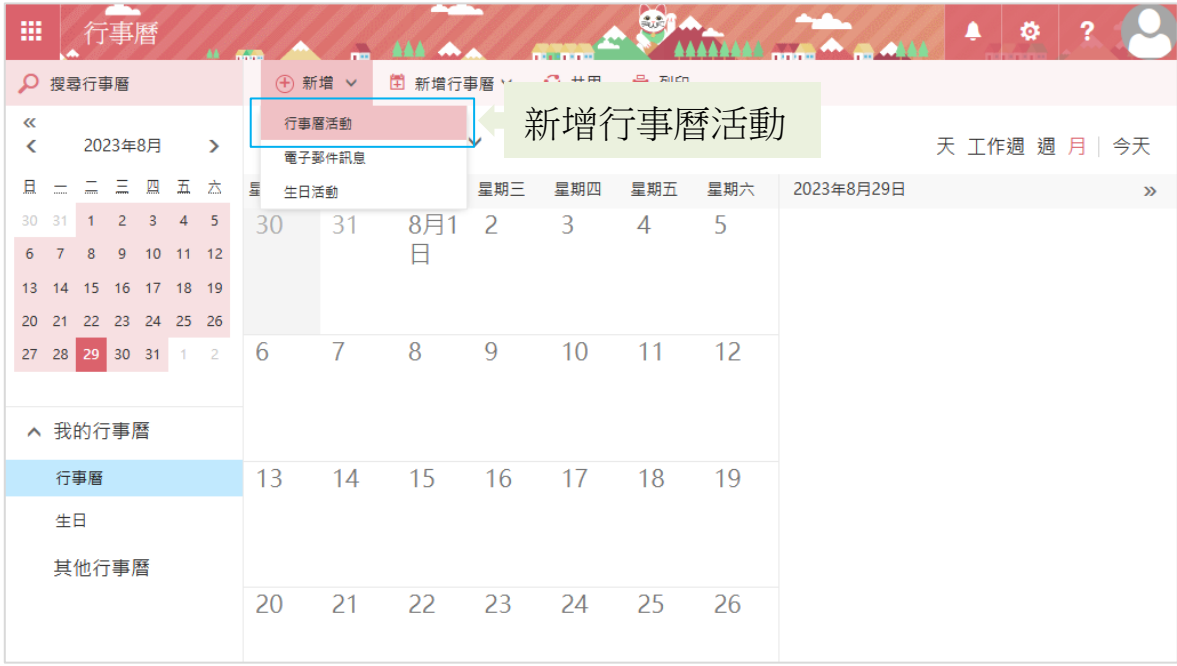

1. 點選【新增】→【行事曆活動】。

2. 編輯完畢後,點選【儲存】即完成。

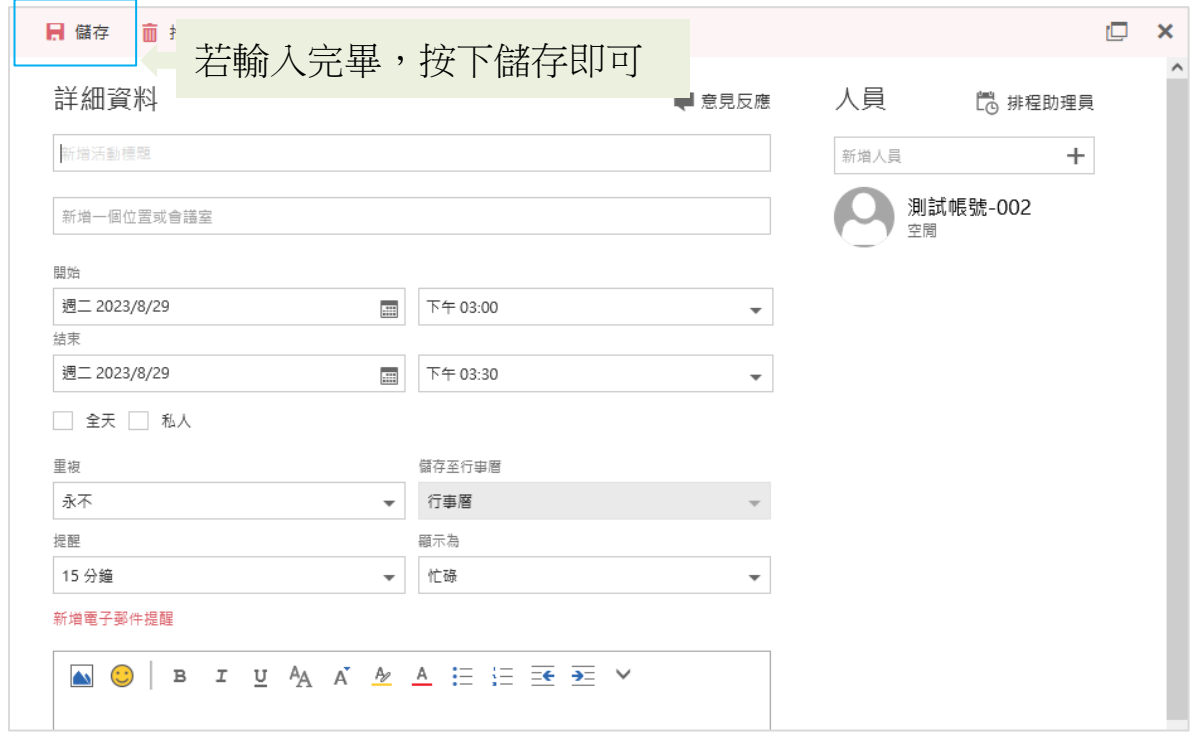

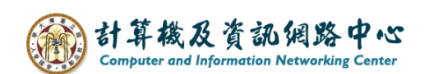

3. 連續點擊滑鼠左鍵 或者 右鍵點選【新增】,都可新增活動。

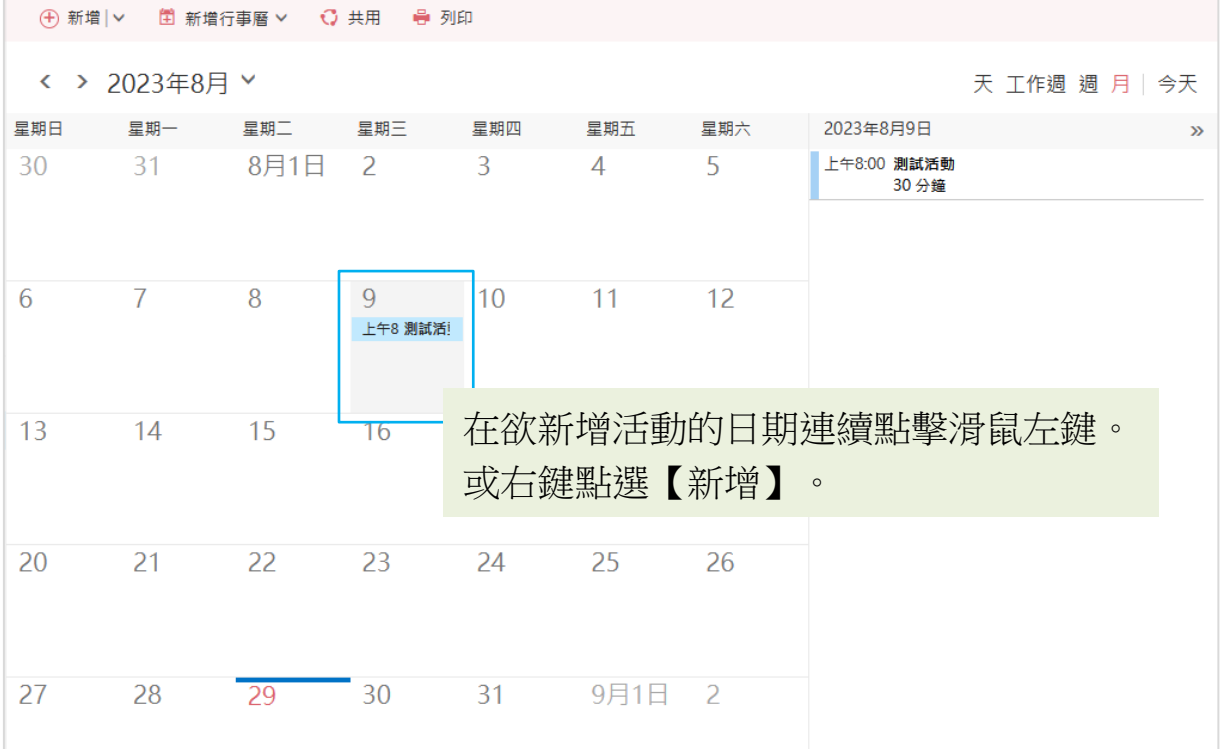